## **How to cancel my parking permit plan**

**Staff**

Fortnightly recurring permits can be cancelled through the [Salary Deductions](https://eforms.canberra.edu.au/Runtime/Runtime/Form/Idm.PaidParking.Form/) e-form.

## **Students and Affiliates**

Please follow the below steps to cancel your parking permit plan.

**Step 1:** Log on to your parking account via this link.

[https://canberra.onestopsecure.com/canberra/onestopweb/UniversityofCanberra/WebUser](https://canberra.onestopsecure.com/canberra/onestopweb/UniversityofCanberra/WebUserAccount) **[Account](https://canberra.onestopsecure.com/canberra/onestopweb/UniversityofCanberra/WebUserAccount)** 

**Step 2:** Click 'Future Payments'- 'View all future payments'.

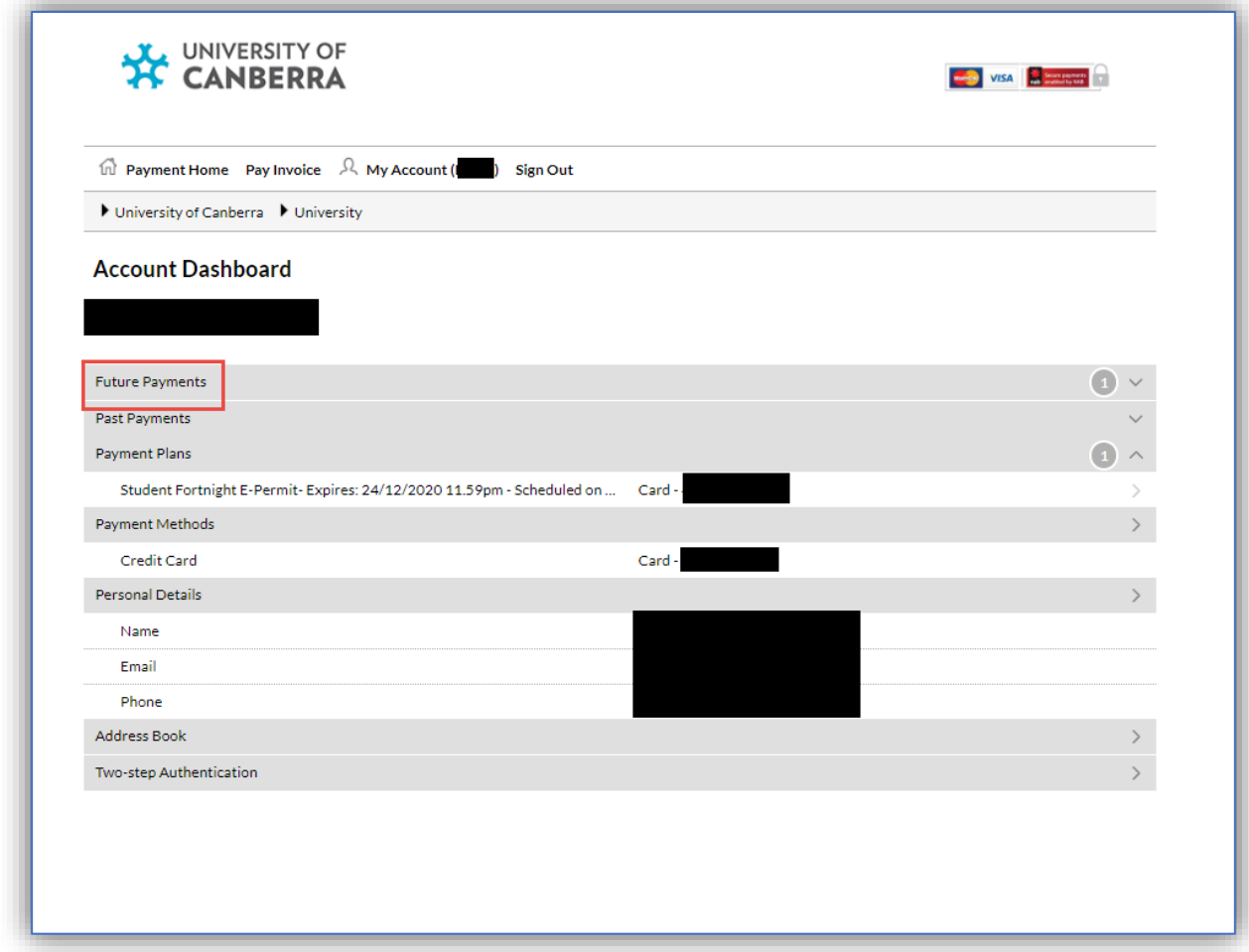

**Step 3:** Left click your future parking plan invoice. If there is no pop-up, please turn off the pop-up blocker in your web browser. Sign out and sign back in your payment account.

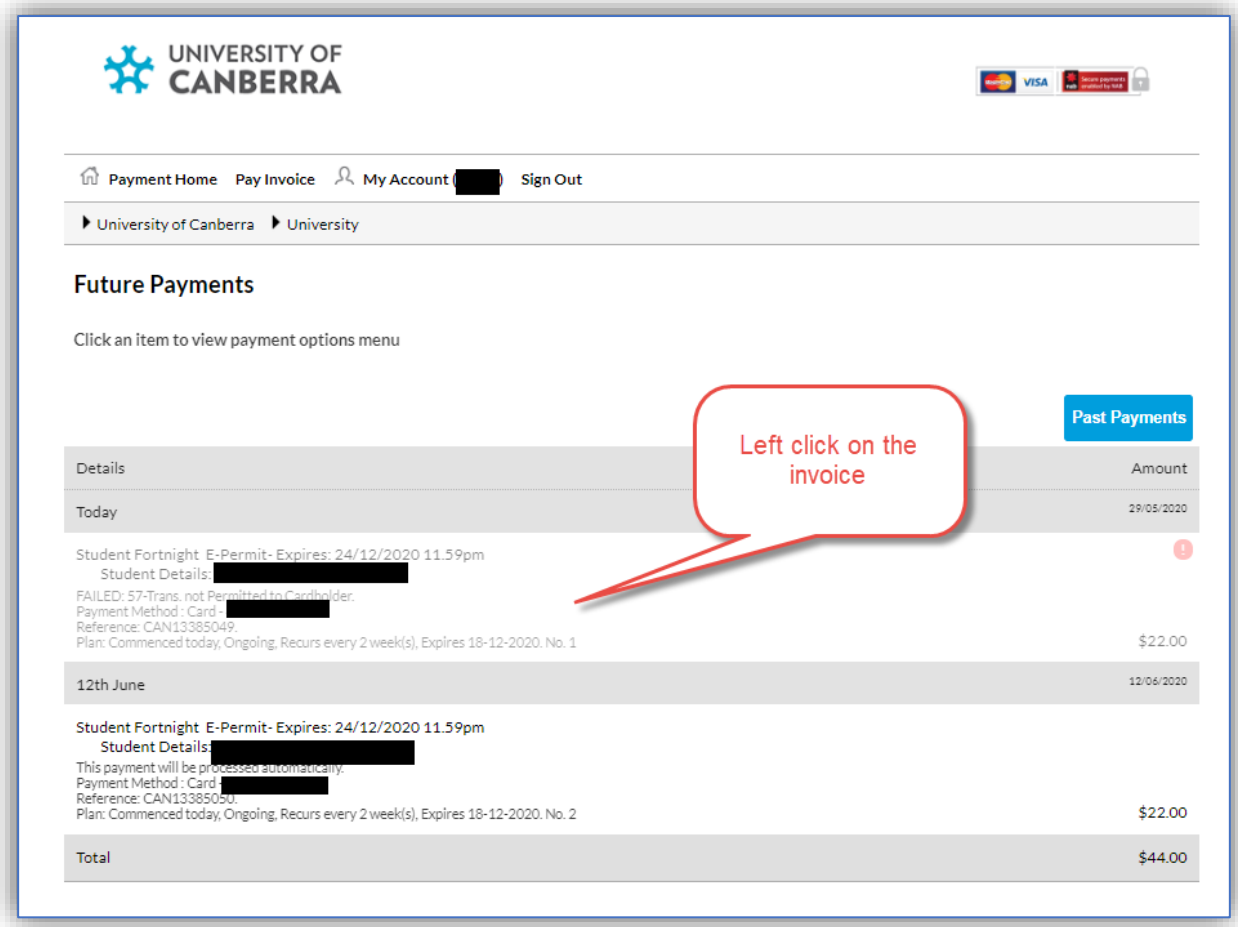

**Step 4:** Cancel your parking plan by selecting the cancel plan option.

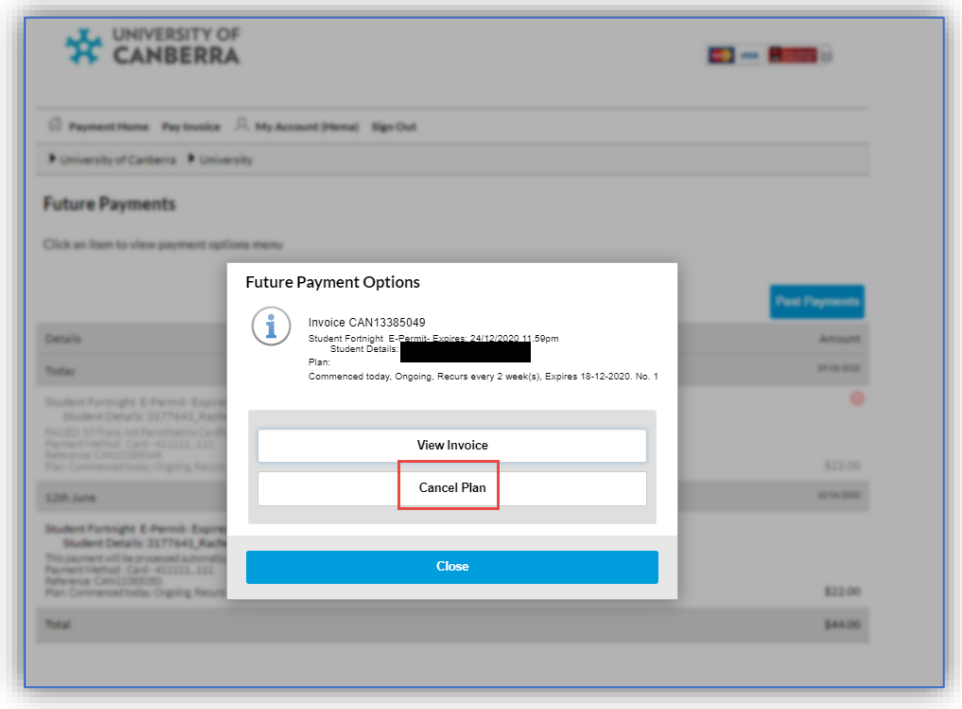

Make sure there are no payments availabe in 'Future Payments', as it proves successful cancellation.

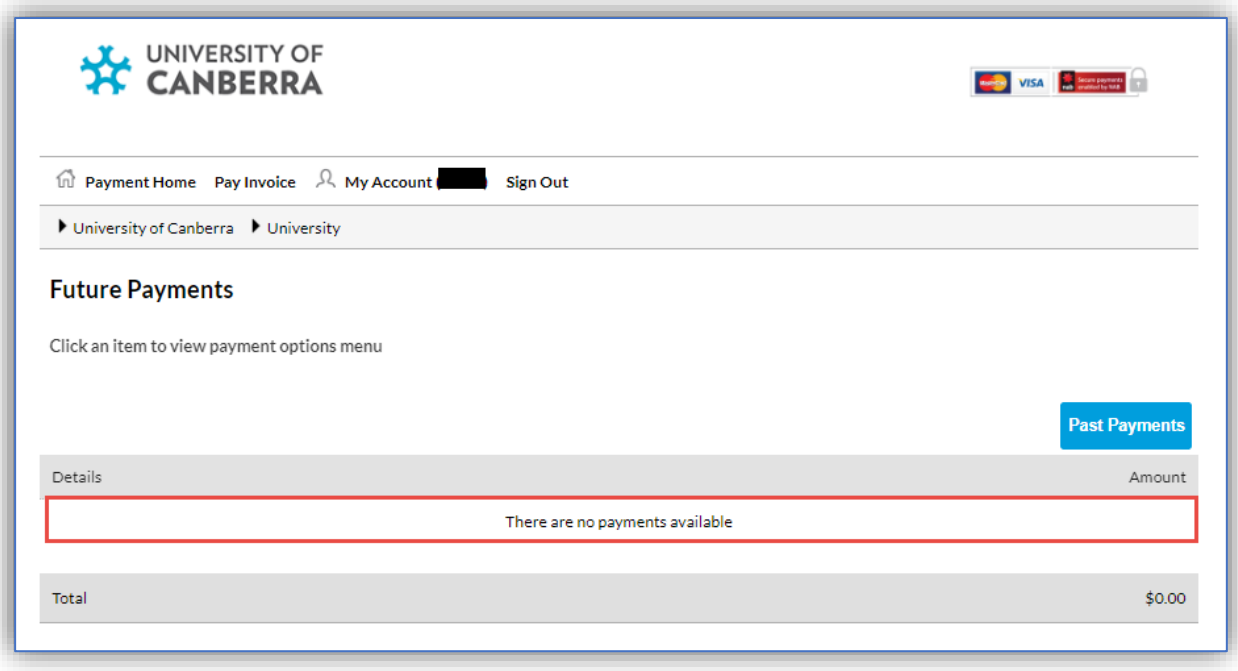

**Please note:** Your parking permit will expire after 14 days from your latest recurring deduction, and you can only purchase a new parking plan once your current parking permit has expired.

**Exception: If you do not see pop up with 'Cancel Plan' option, please sign out and sign into your payment account and try the above steps again.**